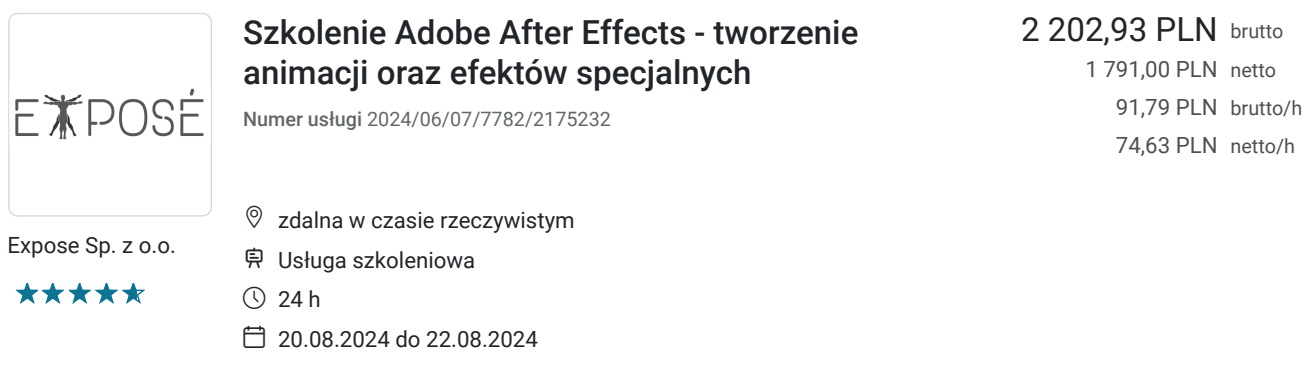

# Informacje podstawowe

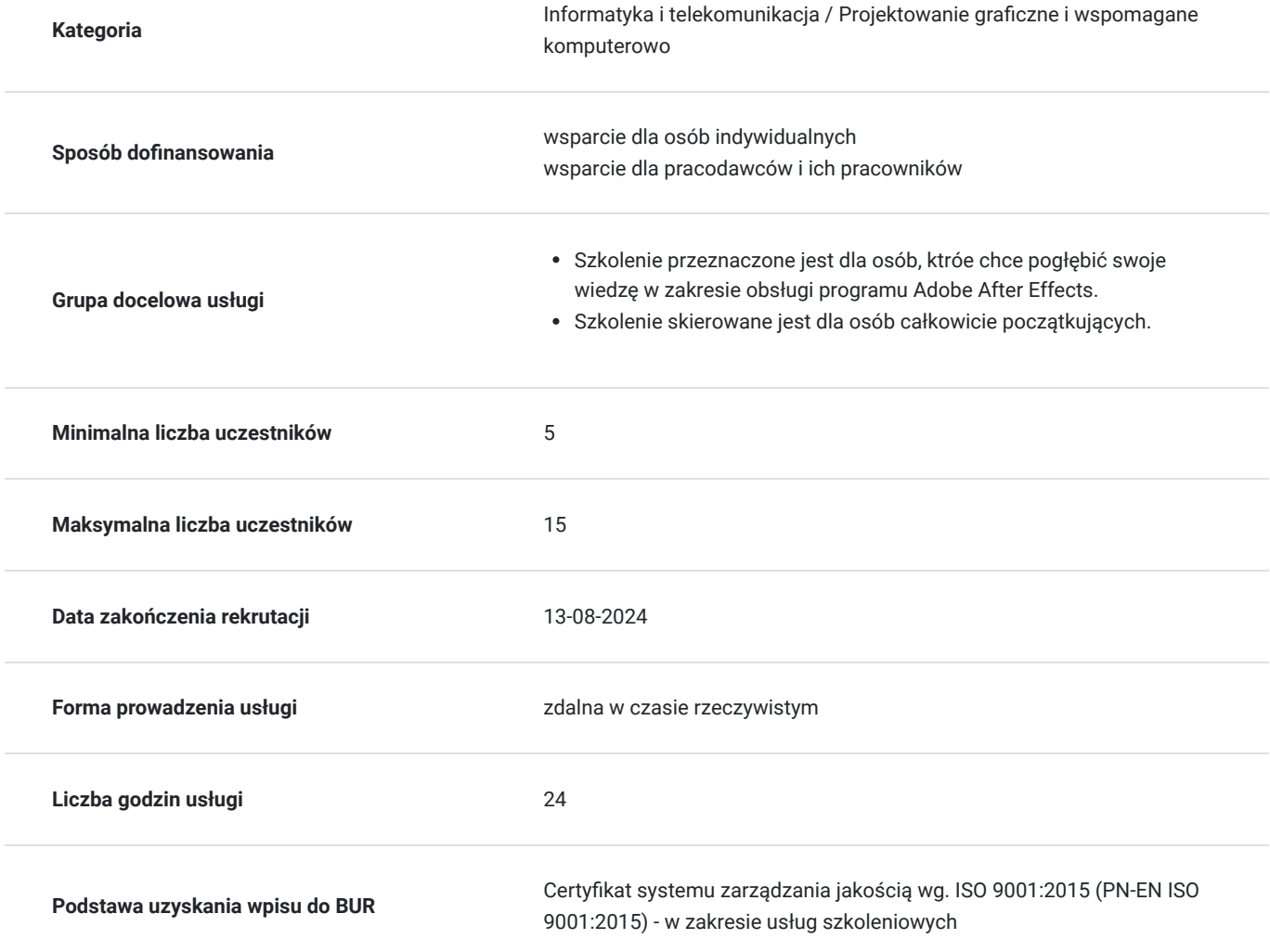

# Cel

### **Cel edukacyjny**

Usługa "Szkolenie Adobe After Effects - tworzenie animacji oraz efektów specjalnych" przygotowuje do samodzielnej pracy w programie Adobe After Effects. Cel to efektywne wykorzystywanie w pracy zawodowej narzędzi dostępnych oprogramowaniu.

### **Efekty uczenia się oraz kryteria weryfikacji ich osiągnięcia i Metody walidacji**

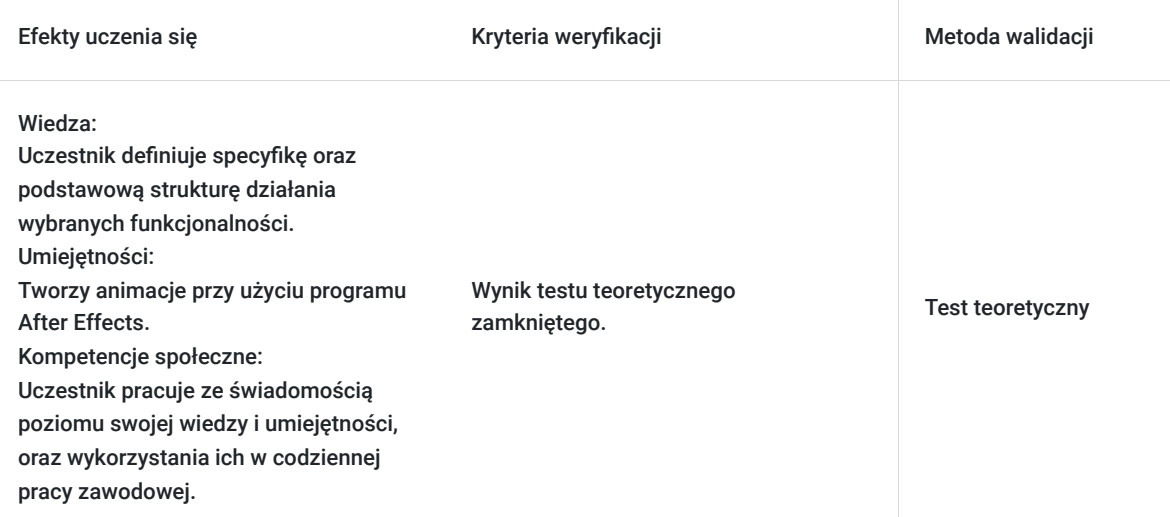

# Kwalifikacje

### **Kompetencje**

Usługa prowadzi do nabycia kompetencji.

#### **Warunki uznania kompetencji**

Pytanie 1. Czy dokument potwierdzający uzyskanie kompetencji zawiera opis efektów uczenia się?

Uczestnik wykorzystuje narzędzia i funkcje programu Microsoft Excel na poziomie średnio zaawansowanym.

#### Pytanie 2. Czy dokument potwierdza, że walidacja została przeprowadzona w oparciu o zdefiniowane w efektach uczenia się kryteria ich weryfikacji?

Zaświadczenie zgodne ze wzorem MEN zawiera informacje dotyczącą przeprowadzenia walidacji w oparciu o kryteria zdefiniowane w efektach uczenia się.

#### Pytanie 3. Czy dokument potwierdza zastosowanie rozwiązań zapewniających rozdzielenie procesów kształcenia i szkolenia od walidacji?

Zaświadczenie zawiera informacje o rozdzieleniu procesów kształcenia i szkolenia od walidacji.

## Program

- 1. Szkolenie trwa 24 godzin zegarowych podzielonych na trzy dni, podczas jednego dnia szkoleniowego zaplanowane są dwie przerwy 15 minutowe oraz jedna przerwa 30 minutowa.
- 2. Szkolenie prowadzone jest w grupie maksymalnie 15 osób.
- 3. Szkolenie zdalne poprowadzone będzie za pomocą aplikacji Zoom.
- 4. Dostęp do programu Adobe After Effects. Niezbędny jest komputer z dostępem do Internetu. W przypadku braku oprogramowania proszę o kontakt, zostanie ono udostępnione na czas trwania szkolenia
- 5. Szkolenie skierowane jest dla osób nie mających dotyczenia z animacją oraz dla osób posiadającą podstawową wiedze w tym zagadnieniu.

Program szkolenia - zakres tematyczny:

1. Rozpoczynamy pracę z programem

- Tworzenie projektu i importowanie materiałów
- Tworzenie kompozycji i rozmieszczenie warstw
- Dodawanie efektów i zmienianie właściwości warstwy
- Animowanie kompozycji
- Optymalizacja działania After Effects
- Renderowanie i eksportowanie kompozycji
- Dostosowywanie przestrzeni roboczej
- 1. Tworzenie pierwszej prostej animacji
- Importowanie materiałów za pomocą Adobe Bridge
- Tworzenie kompozycji
- Praca z zaimportowanymi warstwami Adobe Illustratora
- Dodawanie efektów do warstwy
- Dodawanie szablonu animacji
- Podgląd działania efektów
- Dodawanie przezroczystości
- Renderowanie kompozycji
- 1. Animowanie tekstu
- Korzystanie z szablonu animacji tekstu
- Animowanie za pomocą kluczy skalowania
- Animowanie za pomocą relacji dziedziczenia
- Animowanie tekstu zaimportowanego z Photoshopa
- Animowanie ruchu po ścieżce za pomocą szablonu
- Animowanie odległości między literami
- Animowanie przezroczystości tekstu
- Korzystanie z grupy animatorów tekstu
- Animowanie ruchu po ścieżce warstwy z obrazem
- Dodawanie rozmycia w ruchu
- Eksportowanie do Adobe Flash CS4 Professional
- 1. Warstwy kształtu
- Tworzenie warstwy kształtu
- Tworzenie własnych kształtów
- Dołączanie warstw z obrazem wideo i dźwiękiem
- Tworzenie kreskówki
- Dodawanie paska tytułowego
- Eksperymentowanie z funkcją Brainstorm
- 1. Animowanie prezentacji multimedialnej
- Animowanie krajobrazu przy użyciu dziedziczenia
- Dostosowywanie punktu zaczepienia
- Maskowanie obrazu wideo za pomocą kształtów wektorowych
- Kluczowanie ścieżki ruchu
- Animowanie dodatkowych elementów
- Dodawanie efektu
- Tworzenie animowanego pokazu slajdów
- Dodawanie ścieżki dźwiękowej
- Finalne zbliżenie
- Wysyłanie projektu do recenzentów
- 1. Animowanie warstw
- Symulowanie zmian oświetlenia
- Powielanie animacji za pomocą funkcji Pick Whip
- Animowanie ruchu elementów pejzażu
- Prekomponowanie i maskowanie warstw
- Animowanie cieni
- Dodawanie efektu Lens Flare
- Remapping czasu kompozycji
- 1. Praca z maskami
- Tworzenie maski narzędziem Pen
- Edycja maski
- Rozmywanie krawędzi maski
- Zastępowanie zawartości maski
- Dodawanie odbicia
- Tworzenie winiety
- Poprawianie koloru
- 1. Zniekształcanie obiektów za pomocą narzędzi Puppet
- Omówienie narzędzia Puppet
- Dodanie pinezek deformacji
- Definiowanie obszarów nakładania
- Usztywnianie obszaru
- Animowanie pozycji pinezek
- Nagrywanie animacji
- 1. Kluczowanie koloru
- Tworzenie kompozycji w Device Central
- Zmienianie koloru tła
- Dodawanie obiektu pierwszoplanowego
- Korzystanie z masek roboczych
- Stosowanie efektu Color Difference Key
- Zawężanie maski
- Usuwanie wycieku
- Poprawianie kontrastu
- Dodawanie animacji tła
- Dodawanie tytułu
- Przygotowanie kompozycji dla urządzeń przenośnych
- 1. Korekcja kolorów
- Ustawianie balansu kolorów
- Zmiana tła
- Usuwanie niepożądanych elementów z obrazu
- Korekcja zakresu kolorów
- Ocieplanie kolorów za pomocą efektu Photo Filter
- 1. Budowanie trójwymiarowego obiektu
- Jak jest zbudowany obiekt 3D
- Tworzenie trójwymiarowego tekstu
- Tworzenie tła dla animacji 3D
- Zagnieżdżanie kompozycji 3D
- Dodawanie kamery
- Dodawanie pozostałych obiektów
- 1. Praca w trzech wymiarach
- Animacja obiektów 3D
- Odbicia lustrzane 3D
- Animacja kamery
- Dostosowanie rozkładu czasowego animacji warstwy
- Korzystanie ze świateł 3D
- Dodawanie efektów
- Dodawanie rozmycia w ruchu
- Podgląd całej animacji
- 1. Zaawansowane techniki edycji
- Stabilizowanie ruchu
- Jednopunktowe śledzenie ruchu
- Wykorzystywanie śledzenia wielopunktowego
- Tworzenie systemu cząsteczkowego
- Wykorzystywanie efektu Timewarp do retimingu odtwarzania
- 1. Renderowanie i tworzenie plików wyjściowych
- Tworzenie szablonu renderingu
- Tworzenie szablonów dla modułów wyjściowych
- Eksportowanie do różnych mediów wyjściowych

### Harmonogram

Liczba przedmiotów/zajęć: 3

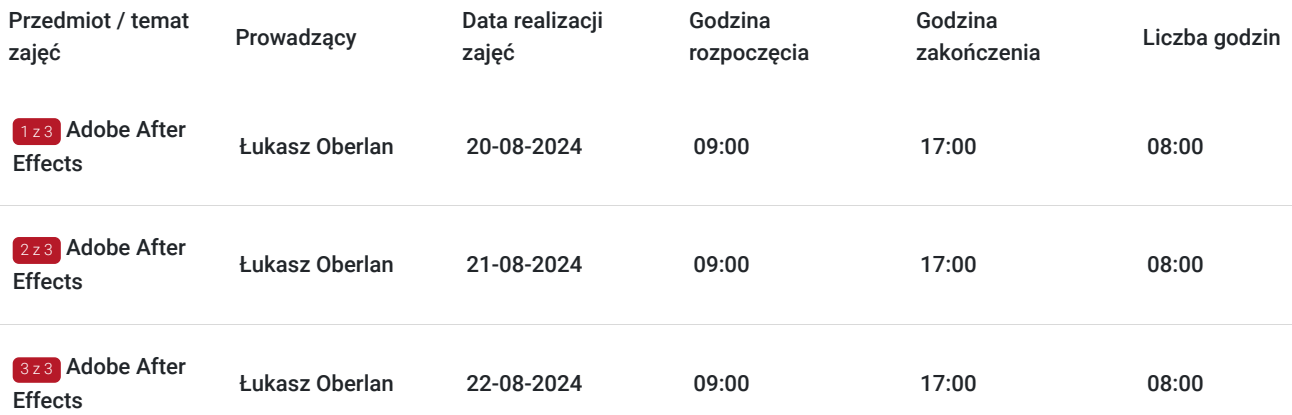

## Cennik

### **Cennik**

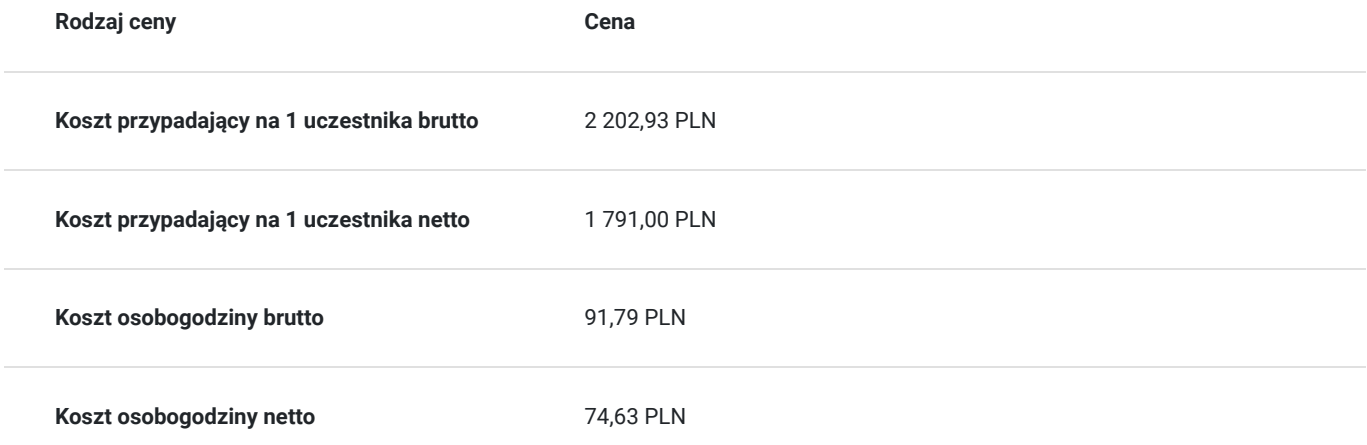

## Prowadzący

Liczba prowadzących: 1

 $1z1$ Łukasz Oberlan

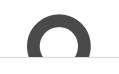

od 200°<br>fotogra<br>(wszyst<br>opracov od 2001 r. – obecnie: autor i tłumacz literatury informatycznej z dziedziny grafiki komputerowej i fotografii cyfrowej, z dorobkiem autorskim przeszło dwudziestu tytułów, w tym pięciu bestsellerów (wszystkie opublikowane nakładem Wydawnictwa Helion – jako autor odpowiedzialny za: opracowanie planu książki, selekcję materiału pod kątem docelowej grupy odbiorców, opracowanie tekstu zasadniczego, ilustracji oraz materiałów pomocniczych do wykorzystania przez czytelników; współpraca z redaktorami prowadzącym, technicznym i językowym, działem DTP oraz działem marketingu

### Informacje dodatkowe

### **Informacje o materiałach dla uczestników usługi**

Zaświadczenie ukończenia kursu zgodne ze wzorem MEN

#### **Warunki uczestnictwa**

Znajomość obsługi komputera. Podstawowa znajomość języka angielskiego.

### **Informacje dodatkowe**

Na podstawie § 3 ust. 1 pkt 14 rozporządzenia Ministra Finansów z dnia 20.12.2013 r. usługa dofinansowana w min. 70 % będzie zwolniona z VAT.

### Warunki techniczne

#### Tryb online:

Szkolnie realizowane jest a pomocą aplikacji Zoom. Link umożliwiający dołączenie do szkolenia wysłany będzie na kilka dni przed startem szkolenia. Link będzie ważny przez cały okres szkolenia.

Wymagania sprzętowe:

- 1. Komputer z dostępem do Internetu i używanego podczas szkolenia oprogramowania Adobe After Effects. Proszę o informację w przypadku nieposiadania programu. W takiej sytuacji zapewnimy oprogramowanie na czas trwania szkolenia poprzez udostępniony zdalny pulpit.
- 2. Przeglądarka internetowa (dowolna przeglądarka internetowa: Edge, Chrome, Firefox, Safari, Internet Explorer itp.)
- 3. Głośniki lub słuchawki
- 4. Drugi monitor. Na jednym ekranie wyświetlasz obraz udostępniany przez trenera, a na drugim uczestnik pracuje samodzielnie. Do wyświetlania ekranu udostępnionego przez trenera można również wykorzystać telefon lub TV.

#### Parametry komputera:

- minimum 1 rdzeń, Pentium 3
- 256 MB RAM
- 150 MB wolnego miejsca na dysku ;)
- karta dźwiękowa
- jedna z przeglądarek internetowych:
	- $\cdot$  IE  $>6$
	- Firefox
	- Google Chrome
	- Safari

Łącze internetowe

Łącze internetowe powinno posiadać szybkość min. 1 Mb/s. Łącza internetowe naszych serwerów to >10 Gb/s.

# Kontakt

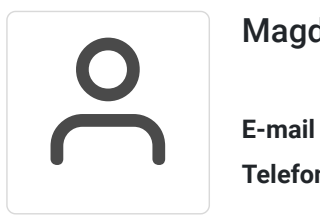

### Magdalena Wojciechowska

**E-mail** magdalena.wojciechowska@expose.pl **Telefon** (+48) 570 403 396